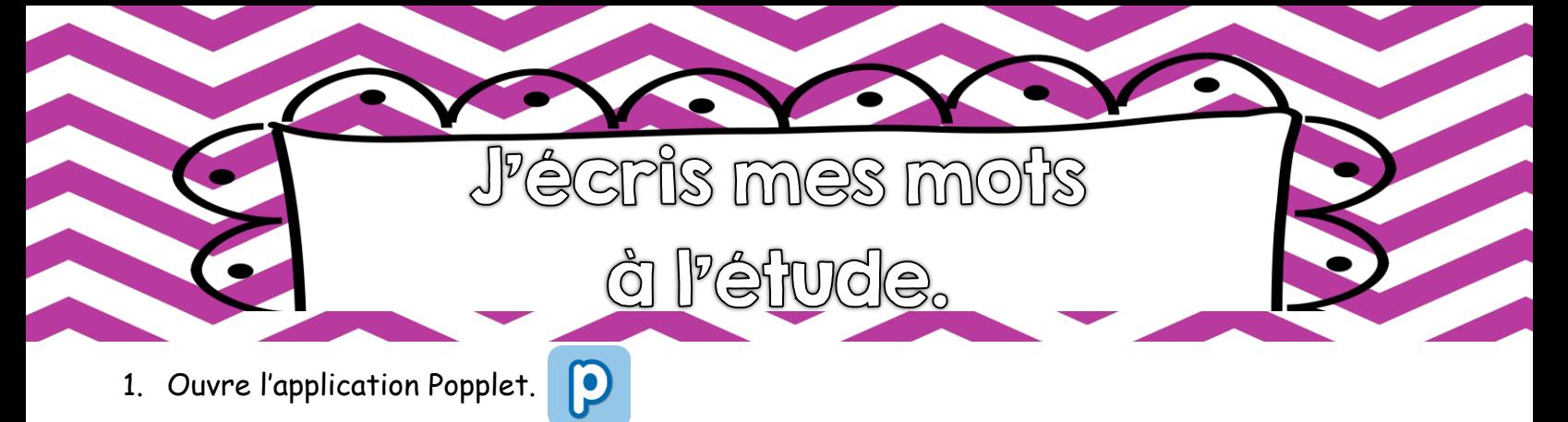

2. Appuie deux fois rapidement sur l'écran gris afin de créer une première bulle.

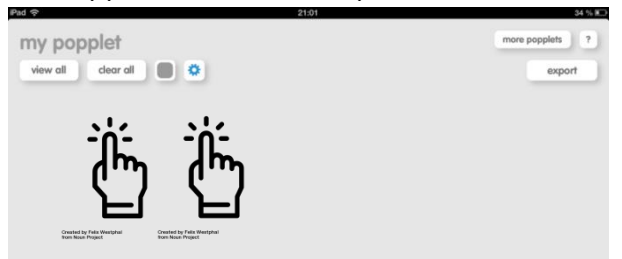

3. Écris le son de ton choix.  $Ex.: i, on, ou ...$ 

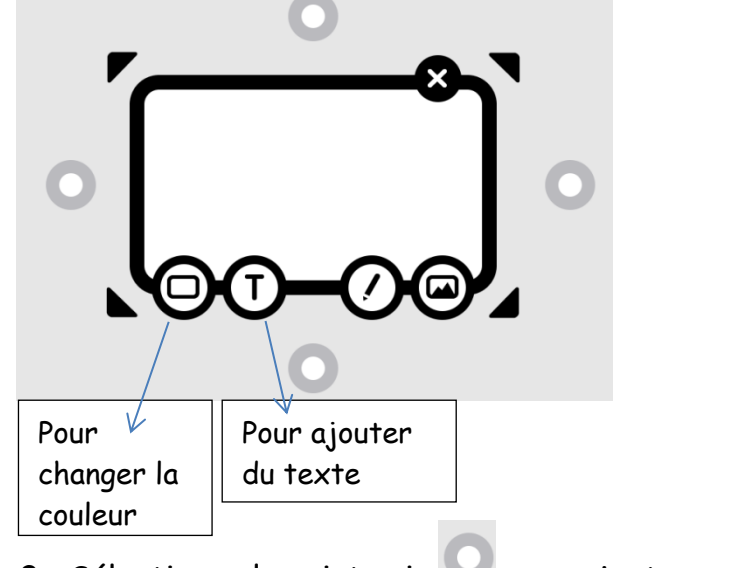

- 3. Sélectionne le point gris pour ajouter une autre bulle.
- 4. Ajoute des mots de ta liste orthographique dans lesquels on entend le son choisi.

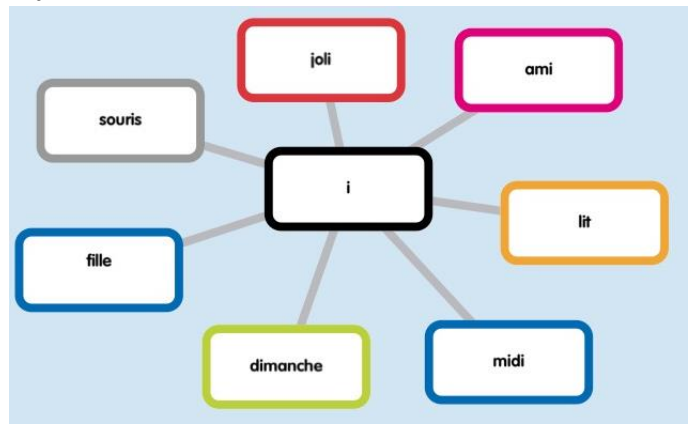

Annie Marois, Services éducatifs, CS des Découvreurs : http://seduc.csdecou.qc.ca/recit-tablette/